# **GUÍA DEL ESTUDIANTE**

# **GUÍA DEL ESTUDIANTE**

### Cómo sobrevivir a los primeros días en la ETSA-UPV

Bienvenidos a la Escuela Técnica Superior de Arquitectura (ETSA) de la UPV. Esperamos que vuestro paso por aquí sea enriquecedor y que disfrutéis de todo lo que esta os ofrece. Hemos creado esta guía para facilitar vuestra integración en esta nueva etapa. ¡Confiamos que os sea útil!

# **QUIÉN ES QUIÉN EN LA ETSA-UPV**

# ¿QUÉ ES LA DELEGACIÓN DE ALUMNOS DE LA ETSA? (DAETSA)

La DAETSA somos la agrupación de estudiantes de todos los cursos que buscan colaborar con diferentes tareas y actividades, desde la revisión de las guías docentes hasta la proyección de películas o torneos deportivos. El Pleno de la DAETSA es el órgano donde los estudiantes nos reunimos para debatir diversos temas.

Además, disponemos de una sala para los estudiantes, habilitada con microondas y mesas, para estudiar, comer, relajarse, etc. En esta sala se encuentra la oficina de la DAETSA, donde podéis acudir para consultar, para pedir préstamos de material, etc.

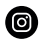

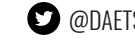

 $\bullet$  [@daetsa.upv](http://www.instagram.com/daetsa.upv) |  $\bullet$  [@DAETSAUPV](https://twitter.com/DAETSAUPV) |  $\bullet$  delegacion@arq.upv.es

# DIRECCIÓN

El equipo de dirección de la ETSA-UPV está formado por el director Ivan Cabrera i Fausto y nueve subdirectores que coordinan las diferentes áreas: Ernesto Fenollosa Forner, Jefe de Estudios; Mª Ángeles Mas Tomás, Secretaria Académica¸ Susana Iñarra Abad, Subdirectora de Ordenación Académica y Alumnado; Juan Serra Lluch, Subdirector de Investigación; Carmen Ferrer Ribera, Subdirectora de Planes de Estudios; Alicia Llorca Ponce, Subdirectora de Empleo, Emprendimiento, Gestión Económica y Calidad; Lluís Bosch Roig, Subdirector de Relaciones Internacionales e Infraestructuras; Maite Palomares Figueres, Subdirectora de Cultura y Ana Portalés Mañanós, Subdirectora de Cátedras de Empresas y Comunicación. **I C ONS & SOCIAL MEDIA L OGOS FOR BUSINESS C ARD**

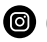

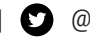

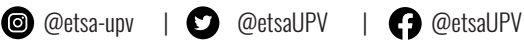

# SECRETARÍA

El equipo de secretaría se encarga de realizar todos los trámites administrativos que necesitan los estudiantes. En la página web de la Escuela, podéis acceder al espacio de Estudiantes>Secretaría donde encontréis todos los trámites administrativos que se pueden realizar, así como el horario de atención al público. Para cualquier consulta, podéis emplear la plataforma [PoliConsulta](https://policonsulta.upv.es/servicedesk/customer/portal/1) desde vuestra Intranet.

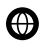

 $\bigoplus$ [www.upv.es/entidades/etsa/carpeta/tramites-administrativos](http://www.upv.es/entidades/etsa/carpeta/tramites-administrativos/)[/](https://www.upv.es/entidades/etsa/carpeta/tramites-administrativos/)

# OFICINA DE RELACIONES INTERNACIONALES

En este servicio se coordinan todos los planes de intercambio académico de la Escuela: Erasmus, Erasmus Internacional, SICUE, Practicas erasmus. Si estás pensando en irte de intercambio en algún momento de tu formación puedes consultar la web del servicio, unirte al grupo Teams e ir mejorando tus idiomas (deben certificarse como mínimo con el nivel B2).

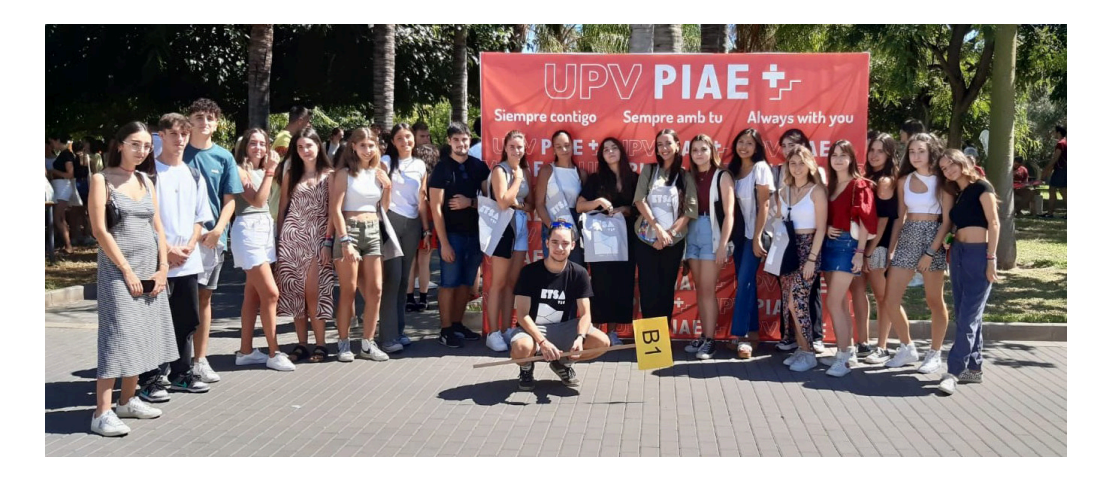

# PLAN INTEGRAL DE ACOMPAÑAMIENTO AL ESTUDIANTE (PIAE+)

Se trata de un programa de tutorización y apoyo a lo largo de toda la trayectoria en la UPV. Durante el primer curso este apoyo es más necesario, por ello se han creado grupos de tutorización que corresponden a vuestro grupo de prácticas. Para cada grupo, un alumno-tutor (de cursos superiores) y un profesor-tutor están a vuestra disposición para escuchar vuestras dudas y apoyaros en los momentos difíciles. Para ello, se proponen reuniones y actividades para orientaros y hablar de aspectos complementarios a las clases, la vida en la universidad, la futura profesión, etc.

Cuando el estudiante lo necesita, los tutores pueden poneros en contacto con los diferentes servicios de apoyo con los que cuenta PIAE: Servicio de Atención Psicológica a Estudiantes (SAPE), Gabinete de Orientación Psicopedagógica Universitario (GOPU), etc.

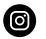

# **PLATAFORMAS**

La UPV cuenta con distintas plataformas, accesibles tras iniciar sesión en la web de la UPV: <https://www.upv.es/es>

## INTRANET

Desde la intranet tenéis acceso a diferentes servicios: solicitud de becas, inscripción a deportes, cambio de la contraseña, etc. También podéis acceder a policonsultas o a la plataforma MISTRAL, además de a vuestro horario, aulas y calendario.

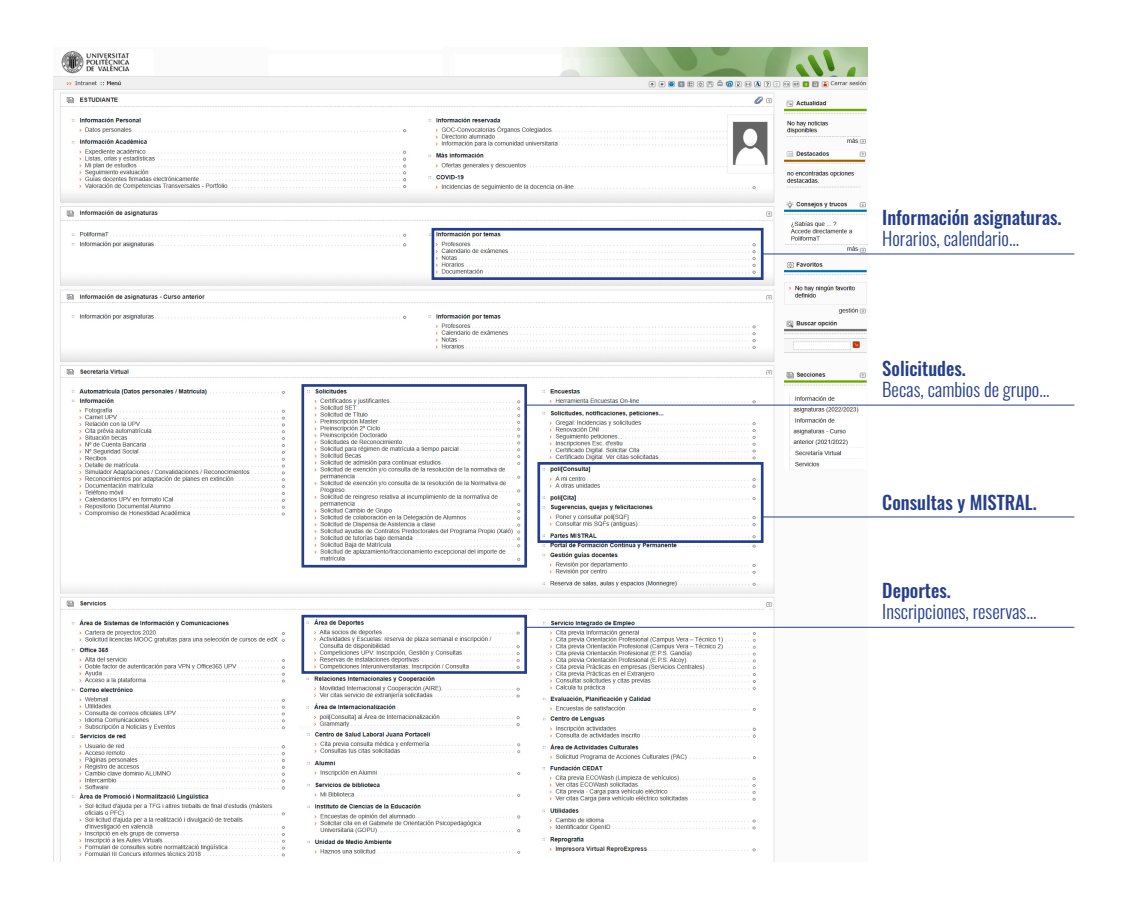

### POLIFORMAT

Esta plataforma es utilizada por la comunidad universitaria para compartir información, principalmente entre el profesorado y el estudiantado.

En la parte superior encontramos los diferentes espacios (asignaturas, cursos...) de los que somos miembros y al entrar en cada uno de estos nos aparecen diversas herramientas en la barra de la izquierda. Podéis encontrar entre estos espacios también los destinados a PIAE+ o DAETSA, con información de interés.

Es importante localizar la Guía Docente, en la que tendréis toda la información de la asignatura. Aquí podréis también consultar los diferentes docentes que imparten cada asignatura y su ficha personal, donde encontramos su correo electrónico, departamento, etc.

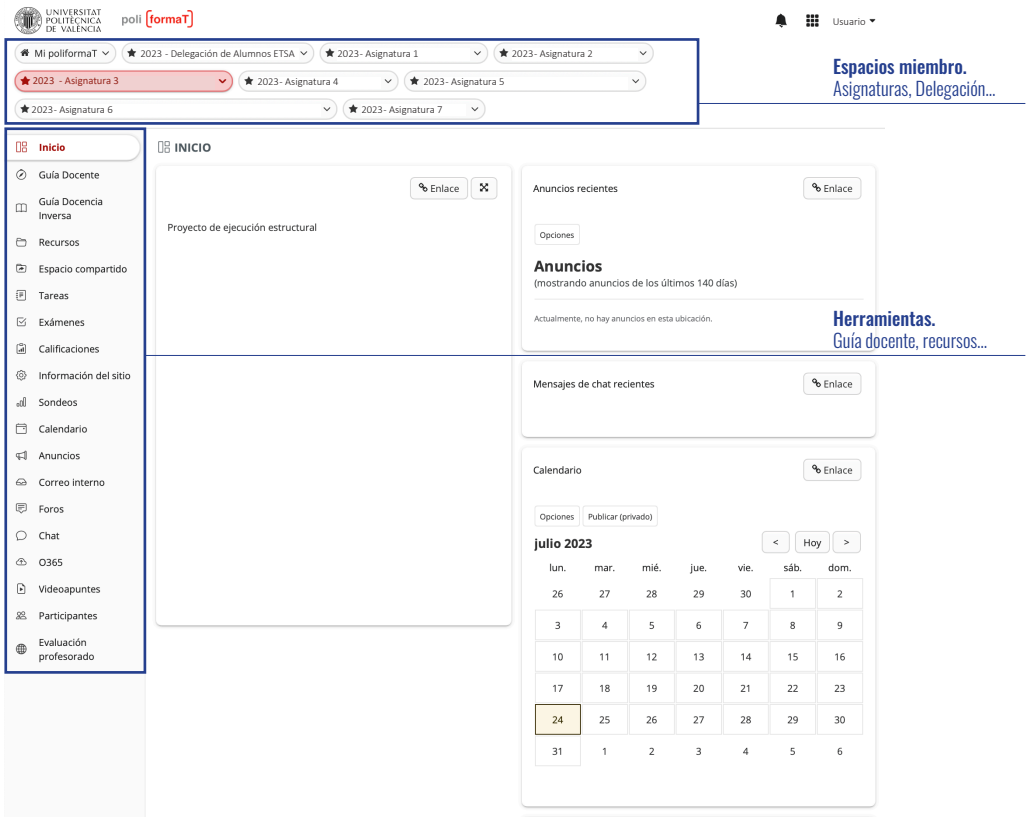

### WEBMAIL

Se trata del correo electrónico oficial asignado a todo miembro de la comunidad universitaria. Es importante que, a la hora de enviar correos a otro miembro de la universidad lo hagáis desde el correo oficial, ya que los ajenos pueden no ser aceptados.

Es posible redirigir los mensajes a una cuenta de correo externa a la UPV como por ejemplo GMAIL. Para ello vamos a "Redirección de correo" en la Intranet, apartado dentro de Correo Electrónico > Utilidades. No obstante, para enviar correos será necesario entrar al webmail. Otra opción es configurar el correo de la UPV en un cliente de correo, de esta forma podréis recibir y enviar correos.

Es importante saber que si redirigimos el correo a una cuenta externa, la UPV los reenvía directamente sin guardar una copia, por lo que si existe algún problema en esa cuenta y se pierden e-mails, no hay copia de los mismos

El dominio de nuestro correo está formado por dos partes: la primera basada en vuestro nombre y apellidos y la segunda una terminación que puede ser:

@arq.upv.es: la terminación oficial del correo de la UPV.

@upv.edu.es: este correo está asociado a los servicios de Microsoft, como Office, Teams, etc.

### **TEAMS**

Es la plataforma académica utilizada para la docencia on-line que permite además realizar videollamadas o compartir documentos.

### APP UPV - MiUPV

Se trata de la aplicación oficial de la UPV para dispositivos móviles. Esta recoge las diversas plataformas y servicios de la UPV. Dispone de un buscador de espacios, un apartado para la reserva de deportes o el carnet virtual. Al igual que en la Intranet, podemos también consultar el horario y las aulas.

A través de la aplicación nos llegarán notificaciones cuando se hayan publicado notas o avisos de las asignaturas.

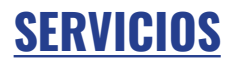

# SERVICIOS VIRTUALES

#### **Wifi**

La UPV ofrece WIFI a la comunidad universitaria a través de la red UPVNET. Para acceder a esta red necesitamos introducir usuario[@alumno.upv.es](mailto:dominio@alumno.upv.es) y nuestra contraseña personal. En caso de dudas, es posible conectarse a la red UPVINFO, que auto-**I C ONS & SOCIAL MEDIA L OGOS FOR BUSINESS C ARD**máticamente nos indica los pasos a seguir para acceder a estas redes WIFI.

La red Eduroam, nos permite el acceso al wifi en las instituciones académicas asociadas en todo el mundo (puedes consultar las instituciones colaboradoras en https://www.eduroam.es/).

#### **Polibuscador**

Esta herramienta permite consultar la disponibilidad de libros, físicos y online, e indica en qué escuela/facultad/departamento se encuentra, englobando información de la Biblioteca Central y de todas las Escuelas. También permite realizar y gestionar reservas.

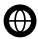

 [polibuscador.upv.es](https://polibuscador.upv.es/)

#### **Policonsulta**

En PoliConsulta encontramos una serie de preguntas frecuentes y de funcionamientos de diversos procedimientos, así como la posibilidad de formular las vuestras propias por medio de la intranet. Además, a través de esta se puede acceder a la convalidación de créditos o al reconocimiento de idiomas.

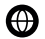

<https://policonsulta.upv.es/servicedesk/customer/portal/1>

#### **Gregal**

A través del sistema Gregal se pueden notificar incidencias informáticas para buscar una solución a estas. Para ello, es necesario acceder desde la intranet. Existe un Gregal para consultar al ASIC y otro para dirigirse a los informáticos de la ETSA-UPV.

## ESPACIOS ETSA

#### **Informáticos**

Tenéis disponible un servicio de Informática en la misma Escuela a los que podéis consultar cualquier problema o duda. Además, existe una sala con ordenadores de acceso libre que podréis usar accediendo con usuario@alumno.upv.es. Hemos recopilado una serie de características que recomendamos que tengan vuestros portátiles para poder trabajar eficientemente en las aplicaciones más habituales, como AutoCAD, Revit, 3ds Max, etc.

- Procesador Intel i5/i7 o AMD Ryzen 7 o 9
- 16Gb de Memoria RAM o más
- Tarjeta gráfica dedicada, recomendable NVIDIA de la serie GTX
- Disco duro de estado sólido SSD de 512 GB (1TB recomendable)
- Se debe tener en cuenta también el peso y la batería, por su frecuente desplazamiento a la universidad.

En caso de necesitarlo, la Biblioteca Central realiza préstamos temporales de portátiles menos potentes.

#### **Plotters**

En esta sala podemos imprimir, haciendo uso de puntos, hasta formatos de tamaño A1. Estos puntos son independientes a los de la máquina láser del taller de maquetas y se otorgan 1000 cada año, que no son acumulables. El coste de puntos depende del tamaño y uso de color de la impresión.

En la propia sala encontramos las instrucciones necesarias para poder hacer las impresiones.

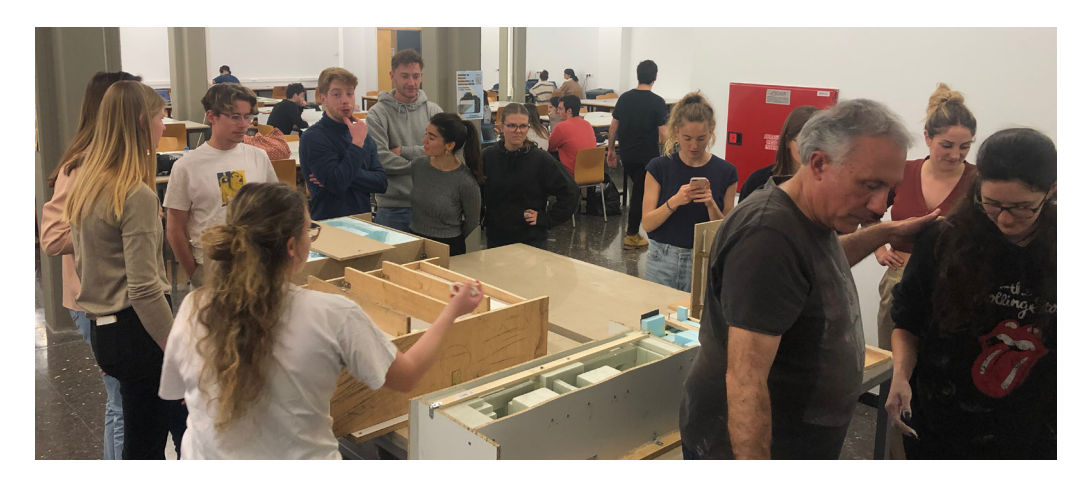

#### **Taller de maquetas**

Esta sala está destinada a la realización de maquetas y prototipos, para lo que cuenta con varias salas destinadas a: fotografía, montaje, máquinas láser, máquinas de corte y lijado, de pintura y sala de termocortadoras con una zona de producción textil. El taller de maquetas pone a vuestra disposición la posibilidad de utilizar material reciclado. Al personal técnico se le puede consultar dudas y pedir consejo, así como el préstamo de herramientas de trabajo. Para trabajar con la máquina de corte láser es necesario seguir las instrucciones que se puede consultar en la web del taller o en la misma sala de la máquina laser. Para el uso de la máquina es necesario tener puntos suficientes. Cada estudiante dispondrá de 10 puntos al inicio del curso. Estos no son acumulables y cada vez que se envíe un trabajo se consumirá 1 punto. Para más información sobre el uso de maquinaria podéis consultar en la página web del taller:

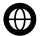

 $\bigoplus$  maquetas.arg.webs.upv.es

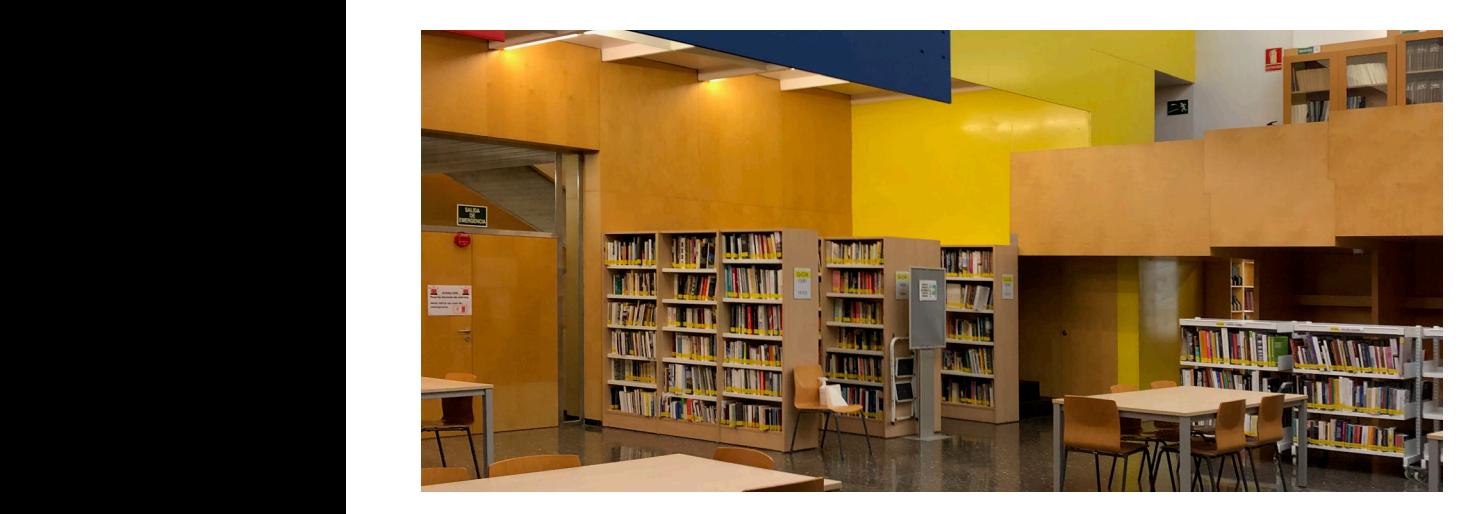

#### **Centro de Información Arquitectónica (CIA)**

El CIA es un centro de trabajo destinado a estudiantes, profesores e investigadores. Dispone de biblioteca (21.000 volúmenes) y hemeroteca (más de 400 títulos, con 80 suscripciones abiertas), con fondos especializados en arquitectura, urbanismo y diseño. El CIA ofrece acceso a recursos de información (catálogos, bases de datos y portales de arquitectura), puestos de consulta y de trabajo (individual y en grupo), y equipamiento informático (ordenadores con escáner de A3 y A4). Cuenta con personal especializado para atender las consultas y búsquedas de información.

Las colecciones bibliográficas y audiovisuales, y las donaciones de arquitectos están disponibles para su consulta en sala, pero no hay servicio de préstamo a domicilio.

 [https://www.upv.es/entidades/CIA](https://www.upv.es/entidades/CIA/)

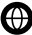

# ESPACIOS UPV

La UPV cuenta con gran cantidad de espacios y servicios que la hacen una pequeña ciudad.

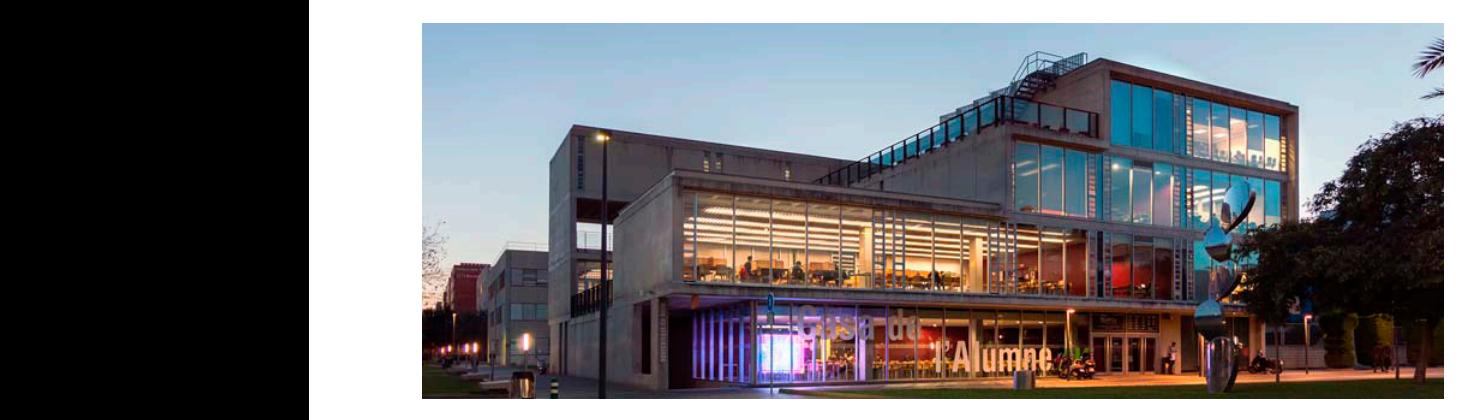

#### **Casa del alumno**

Este espacio destinado sólo al estudiantado ofrece zonas de estudio, microondas y salas de estar con terraza, futbolín, billar y air hockey. Se realizan distintas actividades y es posible también la reserva de instalaciones y el préstamo de materiales. Es también la sede de la Delegación de Alumnos de la UPV.

Para más información es recomendable visitar su página web o redes sociales:

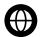

 [casadelalumno.blogs.upv.es |](https://casadelalumno.blogs.upv.es/) [@casa\\_del\\_alumno\\_upv](https://www.instagram.com/casa_del_alumno_upv/) [| @casadelalumno](https://twitter.com/casadelalumno) | [@casadelalumne](https://www.facebook.com/casadelalumne)

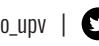

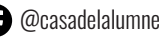

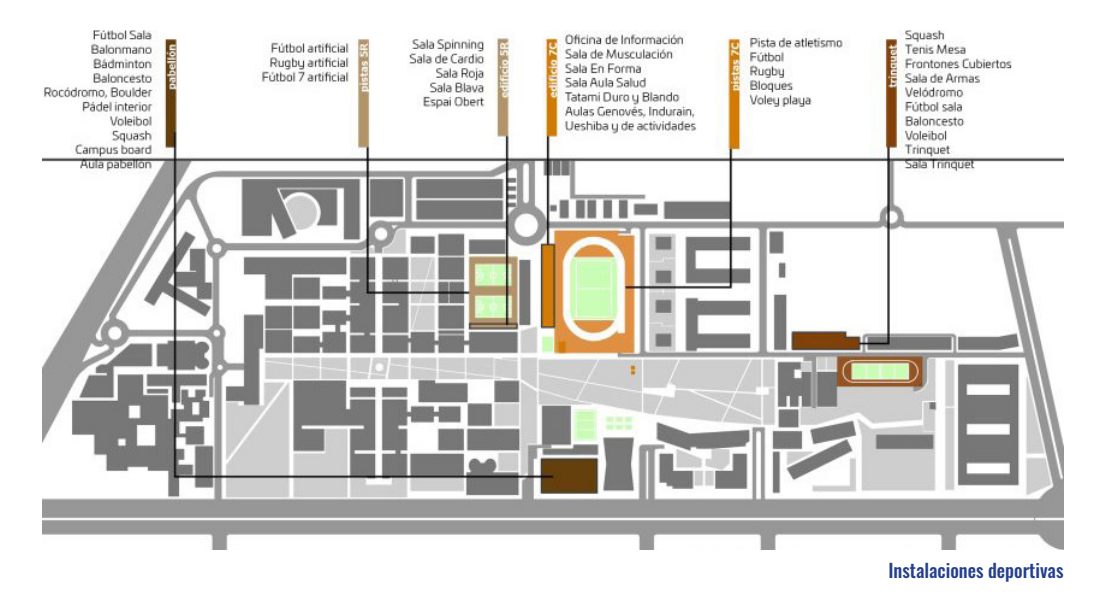

#### **Otros espacios**

En el campus podemos encontrar gran cantidad de instalaciones deportivas, como gimnasio, piscina, equipos de futbol, baloncesto, etc.

Es posible hacer uso también de las bibliotecas y diferentes tiendas que hay, destacando las propias de la UPV, la tienda de informática, papelería, de material artístico o de impresión.

Y por supuesto, existen diferentes espacios donde podremos comer o tomar algo con los compañeros.

# **NORMATIVA**

Es importante que conozcáis vuestros derechos, por eso recomendamos que tengáis en cuenta las diversas normativas de aplicación en la UPV. La que suele consultarse más es la NRAEE (Normativa de Régimen Académico y de Evaluación del Estudiantado), que regula aspectos académicos como el plazo para convocar un examen, de entrega de notas, etc. Esta se encuentra para consulta dentro de la web de la UPV con el nombre de Normativa de Evaluación en el apartado "estudiantes" dentro de la pestaña de "Comunidad UPV". Os informamos sobre tres cuestiones que suelen ser bastante frecuentes.

### APROBADO CURRICULAR

Este proceso consiste en aprobar una asignatura suspendida siempre y cuando forme parte de un bloque curricular y se cumplan ciertos requisitos.

Al acabar de cursar todas las asignaturas de un bloque, si hay una asignatura suspendida con más de un 4 y la media de ese bloque es superior a 6, se aprueba esa asignatura por curricular. Se debe tener en cuenta que a lo largo del grado sólo 2 bloques se pueden aprobar por curricular. En el caso de 1º, todo el curso conforma un único bloque, y la media necesaria es de 5.

# PROCEDIMIENTO MISTRAL

A veces nos encontramos con incidencias en clase donde no sabemos cómo actuar. Lo primero siempre es intentar solucionarlo hablando con el docente, uno mismo si es un caso personal o a través del delegado si hay varias personas o toda la clase afectada. Si esto no soluciona el problema se puede hacer uso del Procedimiento Mistral.

Esta es la herramienta con la que el estudiantado puede trasladar, de forma anónima, cualquier incidencia relativa a la docencia. Unos pocos miembros de la DAETSA podrán ver los datos de quien inicia el procedimiento y decidir si es procedente o no. En caso positivo, se le asigna un gestor que hará de mediador, manteniendo así el anonimato del estudiante.

El Mistral se inicia a través de su apartado en la Intranet rellenando los datos que solicita. Algunos de los casos que podría abarcar son incumplimiento de la normativa o faltas de respeto.

# CONOCIMIENTO DE LENGUAS EXTRANJERAS, NIVEL B2

Por normativa de la propia universidad, para obtener el título de Grado deberás acreditar un nivel B2 de conocimiento de alguna lengua extranjera. Para ello, tienes diferentes alternativas a lo largo de tus estudios:

- Superar las asignaturas transversales de Francés o Inglés B2 que se ofertan en los dos grados de la Escuela, impartidas por el Departamento de Lingüística Aplicada.
- Superar una prueba de nivel de lengua extranjera en la UPV u otro Centro acreditado ACLES (Asociación de centros de lenguas en la enseñanza superior).
- Superación de un mínimo de 30 ECTS en forma de asignaturas impartidas y evaluadas en una lengua extranjera. En la Escuela puedes cursar en inglés el Grado de Fundamentos de la Arquitectura y el Máster en Arquitectura.
- Estancia de un mínimo de tres meses en el extranjero en el marco de un programa de movilidad en un país de la UE.

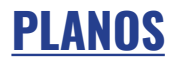

#### Leyenda:

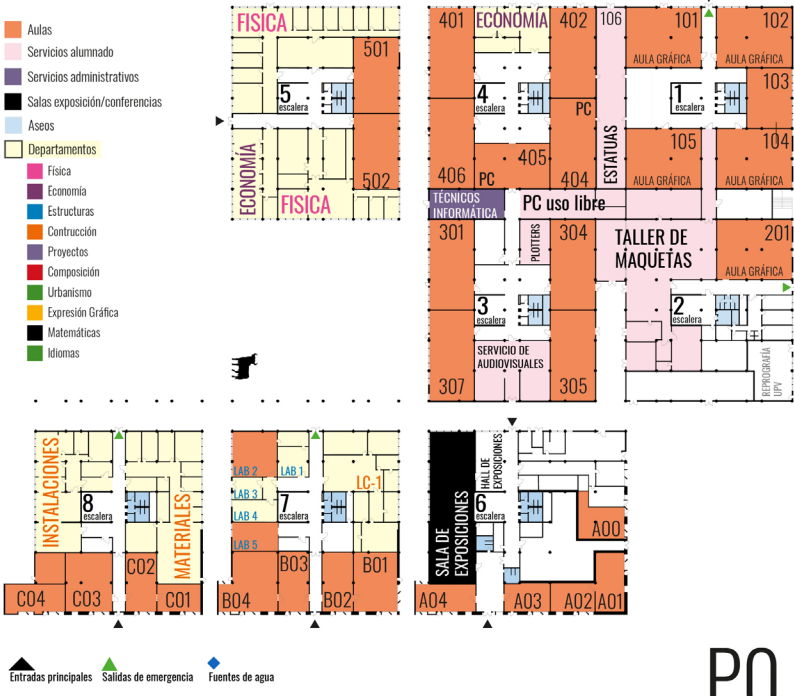

٠

Entradas principales Salidas de emergencia Fuentes de agua

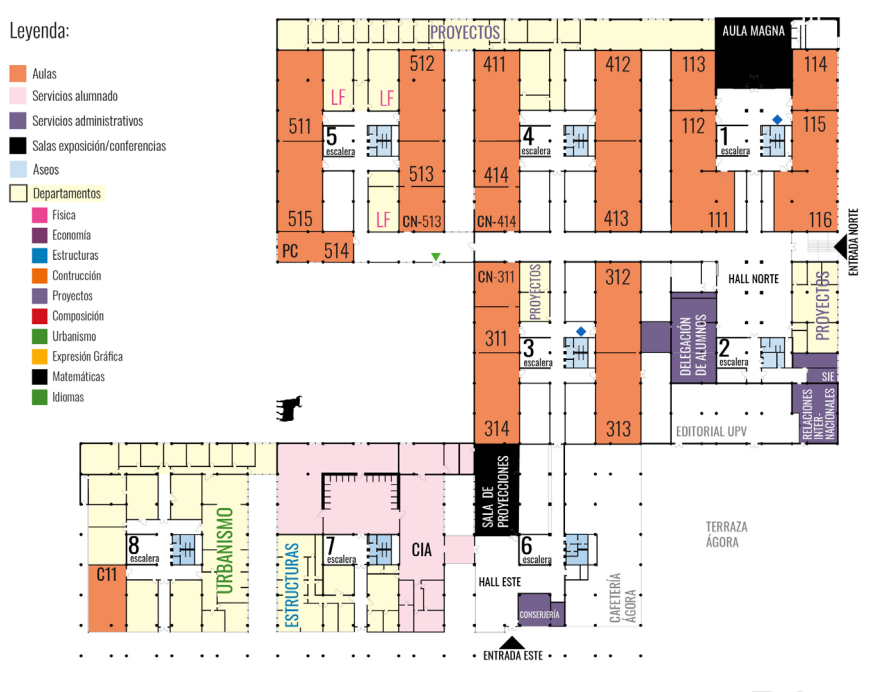

Entradas principales Salidas de emergencia Fuentes de agua

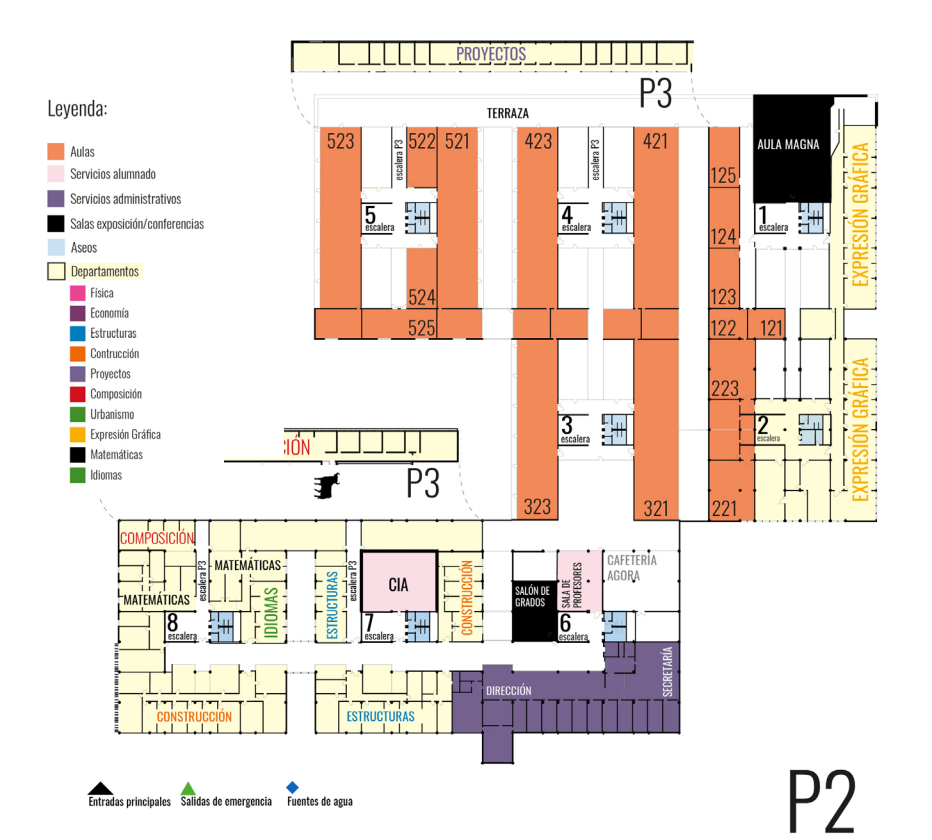

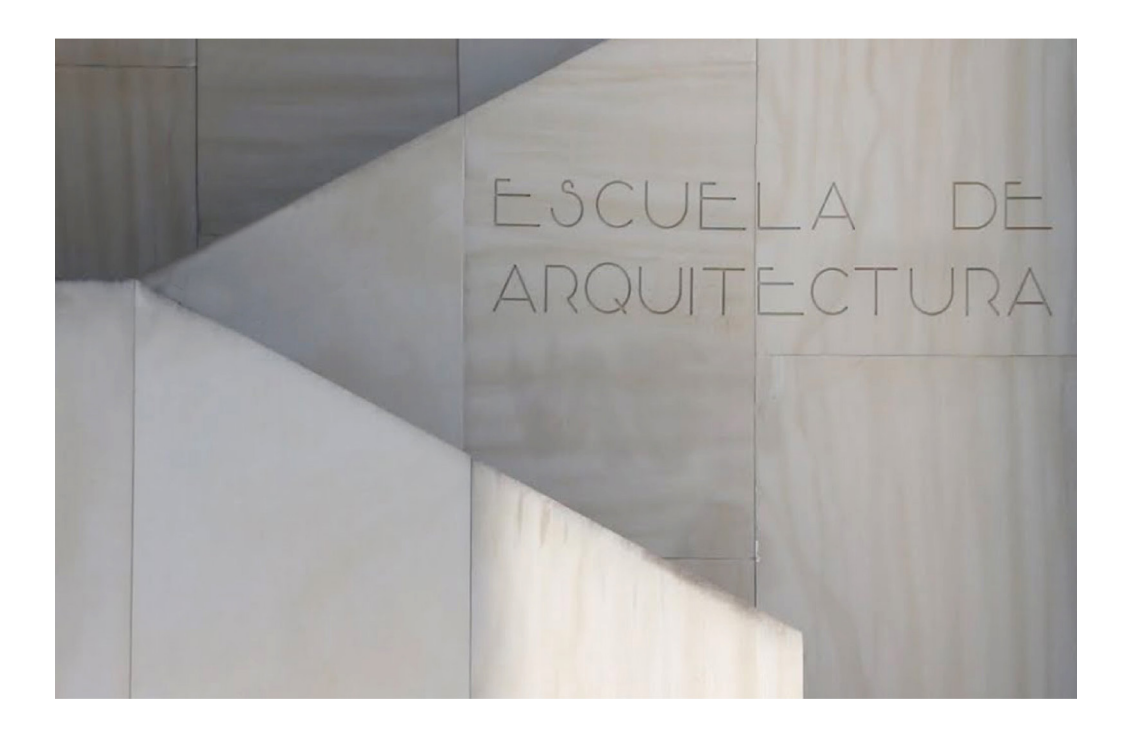

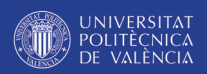

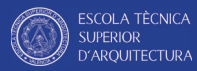

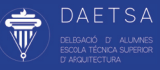

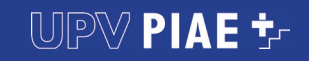